## **Configuração e uso do N1MM no Concurso 2 de Julho**

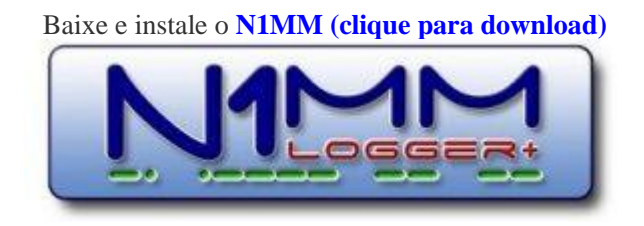

Baixe descompacte o arquivo [2dejulho.ZIP](http://labre-ba.org.br/wp-content/uploads/2024/06/2DEJULHO-1.zip) em um diretório ou pasta de sua escolha. Surgirão 4 arquivos muito sensíveis, evite editá-los:

- \* 2DEJULHO.udc
- \* BRASIL.sec
- \* callhistory.txt
- \* 2dejulho-N1MM.txt

-copiar e colar o arquivo 2DEJULHO.udc dentro do diretório DocumentsN1MM Logger+UserDefineContest

-copiar e colar o arquivo BRASIL.sec dentro do diretório DocumentsN1MM Logger+SupportFiles

-copiar e colar o arquivo callhistory.txt dentro do diretório DocumentsN1MM Logger+CallHistoryFiles

ATENÇÃO: >>>>>> Depois de colar os arquivos acima, abra o N1MM

1-Na relação de conteste, escolha 2 DE JULHO

2-Faça a configuração de sua escolha

3-Mode – CW, SSB ou CW+SSB (SSB é o mesmo que FONIA ou PH no log)

4-Banda = selecione a banda que irá operar

5-Potência: Selecione QRP se estiver com 5 W ou menos, LOW até 100 W e HIGT se estiver com mais de 100 W 6-No quadro "Sent Exchange" mudar "UF" para a sigla do seu Estado e, se estiver usando até 5 E de potência, acrescente virgula QRP após a UF.

7-Click no botão "Import Section List" ou "Lista da Seção de Importação" (abrirá uma janela que diz "Completed Import and address of the file, accept…").

8-Click o botão Associated Files, Call History Filename, change, e importe o arquivo callhistory.txt

9-**No último campo "Comentários do", preencha a sua classe. Ex. Classe A ou Classe B ou Classe C.**

**Atenção! Esse campo é muito importante! Não esqueça!**

10-Concluido, click em OK.

## **No último campo "Comentários do", preencha a sua classe. Ex. Classe A ou Classe B ou Classe C. Atenção! Esse campo é muito importante! Não esqueça!**

OBS 1. – O horário do QSO que irá constar no log do N1MM estará em formato UTC e não deve ser alterado. O programa apurador está configurado para considerar esse horário (+ 3 horas do horário PT2). Portanto, basta manter o horário do PC normal e não alterar o log do N1MM.

OBS 2: – NOTA: De acordo com o regulamento só podem participar do 2DEJULHO, estações brasileiras, mas isso não impede, de gentilmente, você atender um colega DX, que pode estar precisando do seu QSL, para conquistar algum diploma. Neste caso, basta colocar como exchange recebido "DX" Para gerar o arquivo no formato Cabrillo, basta proceder como nos outros contestes.

OBS 3: – O Arquivo cabrillo, não é um arquivo de texto comum, se for necessário editá-lo, não mude suas caraterísticas principais como nome dos campos e distância entre eles. Se fizer alguma alteração, não use as opções "salvar" ou "salvar como", simplesmente click em "fechar" e quando o editor de texto perguntar se é para SALVAR as alterações, click "SIM".

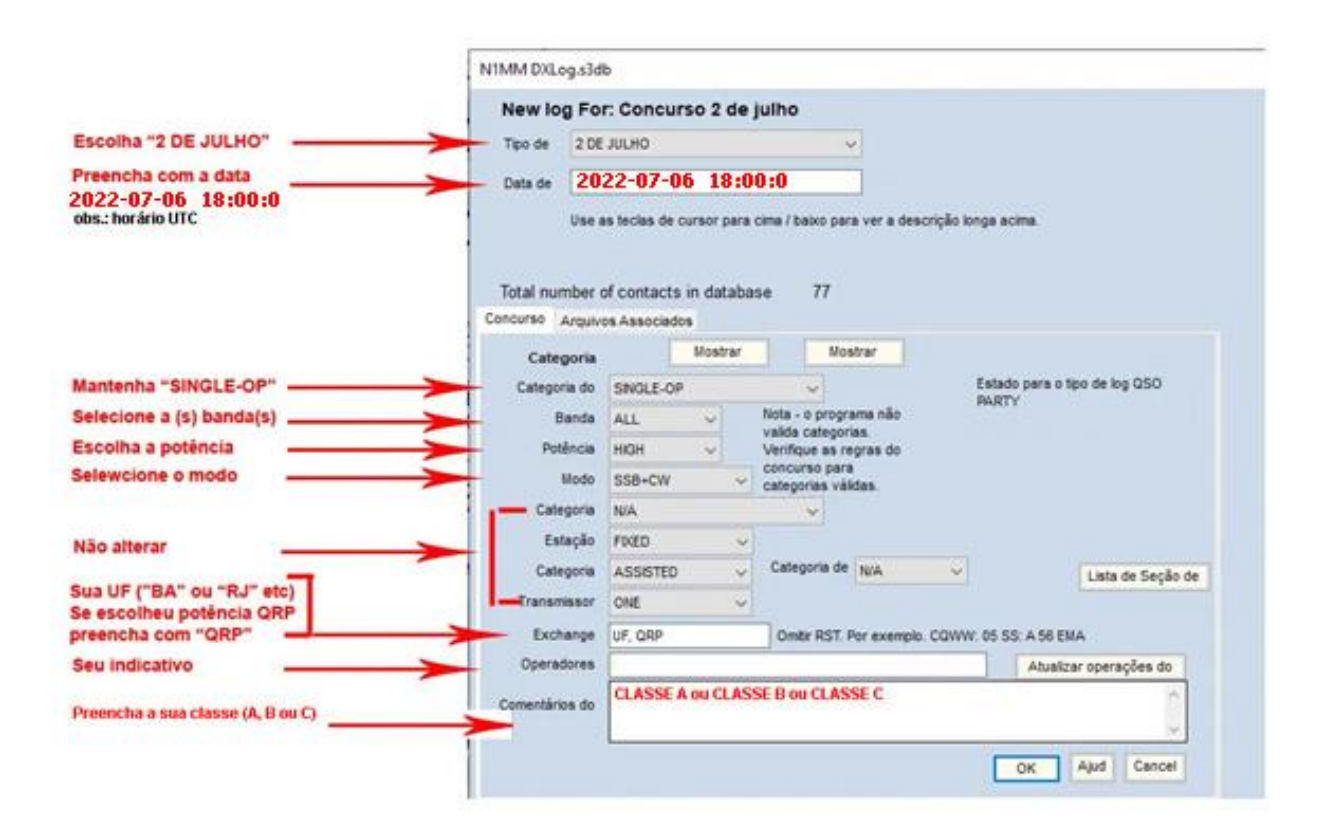